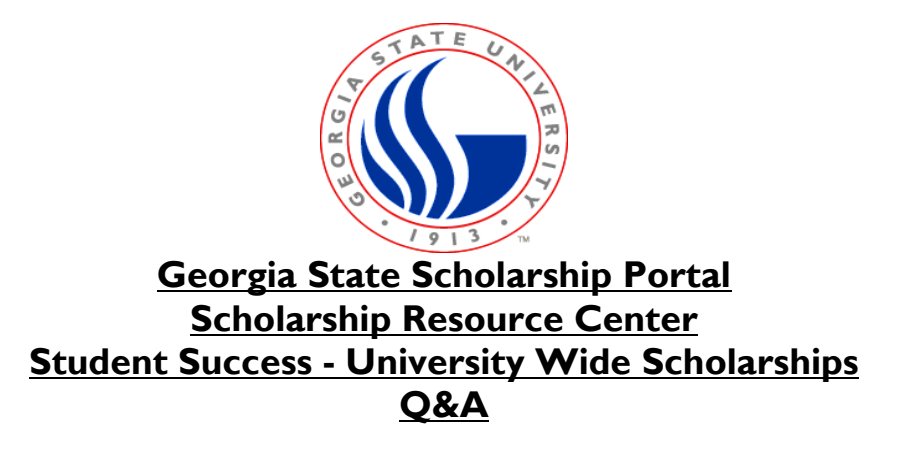

1. **Where do I go to apply for scholarships?**

[https://gsu.academicworks.com/](https://nam11.safelinks.protection.outlook.com/?url=https%3A%2F%2Fgsu.academicworks.com%2F&data=04%7C01%7Cjdawson31%40gsu.edu%7Ca54b61edd8314dc1038a08d8df31d5ed%7C515ad73d8d5e4169895c9789dc742a70%7C0%7C0%7C637504752441038646%7CUnknown%7CTWFpbGZsb3d8eyJWIjoiMC4wLjAwMDAiLCJQIjoiV2luMzIiLCJBTiI6Ik1haWwiLCJXVCI6Mn0%3D%7C1000&sdata=uJE%2BnBp717vSeDdianOAH7cDHZA5m3pGKdDxDLI0FfM%3D&reserved=0)

## 2. **How do I apply for scholarships?**

Once you log in to the system with you GSU email, you will see the tab "My Applications". Enter your information as prompted.

3. **I cannot see any information about the scholarships. Where can I get information about scholarships and the eligibility criteria?**

Check the website for the College/Department that you have questions about. There will typically be a section about Financial Aid and Scholarships specific to that College/Department.

4. **Will I be able to see scholarships l have applied for in the system?**

No. The system uses a blind matching system. Based on the information and essay responses you provide; you will be matched only with the scholarships that you qualify for based on the criteria for each award that has been saved in the system. Thus, it is important that you provide all of the requested information.

5. **What happens if I have technical issues while completing my application?** [help@gsu.edu](mailto:help@gsu.edu)